## **NOTE TECNICHE FUNZIONALITA' GRANDI ALLEGATI - DGR 497/2021**

In SIU è disponibile la funzione GRANDI ALLEGATI, che permette di caricare documenti di dimensione superiore ai 5M e collegare ciascun allegato ad un intervento specifico ed a un partner specifico, per l'utilizzo della quale è utile prendere visione del manuale allegato a questa mail. Contestualmente alla presentazione della domanda di saldo dovrà essere caricata tutta la documentazione indicata successivamente, seguendo le indicazioni tecniche sotto riportate.

Per accedere alla nuova funzionalità è sufficiente entrare all'interno della sezione "ALLEGATI" che si trova nella schermata principale denominata "QUADRI DI PROGETTO" del portale SIU e, seguendo le indicazioni che troverete nella guida specifica "MU Gestione Grandi allegati beneficiario", cliccare sul tasto "ALLEGA" per visualizzare la schermata come da Figura 4 del manuale di gestione della funzionalità "Grandi Allegati"; successivamente cliccare sul tasto "Grandi Allegati" per visualizzare la nuova schermata dedicata e poi su "Esegui un upload", in blu in basso a sinistra (vedi Figura 5). Selezionare poi il codice progetto e scegliere l'intervento a cui fa riferimento la documentazione da caricare (l'opzione partner di progetto non è obbligatoria). Andrà caricata un'unica cartella in formato .zip per tipologia di intervento, al cui interno andranno organizzate delle sottocartelle per ciascun diverso intervento, con a loro volta delle sottocartelle per ciascuna edizione, contenenti tutta la documentazione richiesta per quella tipologia di attività.

Per ciascun intervento la documentazione va caricata secondo quanto indicato nella tabella sotto riportata "documenti da presentare in base agli interventi rendicontati".

Si riporta di seguito un esempio di caricamento per la tipologia INDOOR con due interventi:

## a) **MACRO CARTELLA ZIPPATA "INDOOR"**

- $\circ$  1° livello sottocartella nome intervento (es. Lingua inglese livello avanzato)
- o 2° livello sottocartella numero edizione (es. xxx/10289375-001/703/DEC/20)

DOCUMENTI DELL'EDIZIONE (verifiche degli apprendimenti, diario di bordo del tutor, eventuale relazione per le metodologie innovative, etc).

o 2° livello sottocartella – operatori

Incarichi operatori con funzione specifica per l'intervento, cv operatori

- $\circ$  1° livello sottocartella nome intervento (es. Lingua francese livello base)
- o 2° livello sottocartella numero edizione (es. xxx/10289375-002/703/DEC/20)

DOCUMENTI DELL'EDIZIONE (v. sopra).

- o 2° livello sottocartella numero edizione (es. xxx/10289375-037/703/DEC/20) DOCUMENTI DELL'EDIZIONE (v. sopra).
- o 2° livello sottocartella operatori

Incarichi operatori con funzione specifica per l'intervento, cv operatori

Nella tipologia intervento ALLEGATI DI PROGETTO andrà caricata, sempre in una cartella zippata, tutta la documentazione trasversale al progetto (documenti dal n. 1 al n. 10 dell'elenco sotto riportato) come di seguito descritto:

- b) **MACRO CARTELLA ZIPPATA "ALLEGATI DI PROGETTO"**
- o 1° livello sottocartella dichiarazioni
- o 1° livello sottocartella operatori trasversali
- o 2° livello sottocartella incarichi/ordini di servizio
- o 2° livello sottocartella curriculum

I documenti trasmessi telematicamente dovranno essere nominati singolarmente (un file pdf per ogni documento) in modo che sia chiaramente individuata la tipologia di documento (es. incarico tutor Mario Rossi).

Incarichi e curriculum di operatori dedicati a specifici interventi (es. docente) vanno caricati nell'apposita cartella "operatori" a livello di intervento, anche se si è in presenza di più edizioni. Nel caso in cui gli operatori abbiano, quindi, prestato servizio per più di una edizione, basterà caricare i documenti una sola volta a livello generale di intervento.

Si ricorda che la modalità di rendicontazione dei costi reali (es. spese FESR, dotazioni, metodologie innovative) resta invariata: scansione del documento di spesa e del relativo pagamento vanno allegati al relativo giustificativo e resi quindi disponibili nella relativa sezione AZIONI ATTIVABILI – GIUSTIFICATIVI.

## **documenti da presentare in base agli interventi rendicontati**

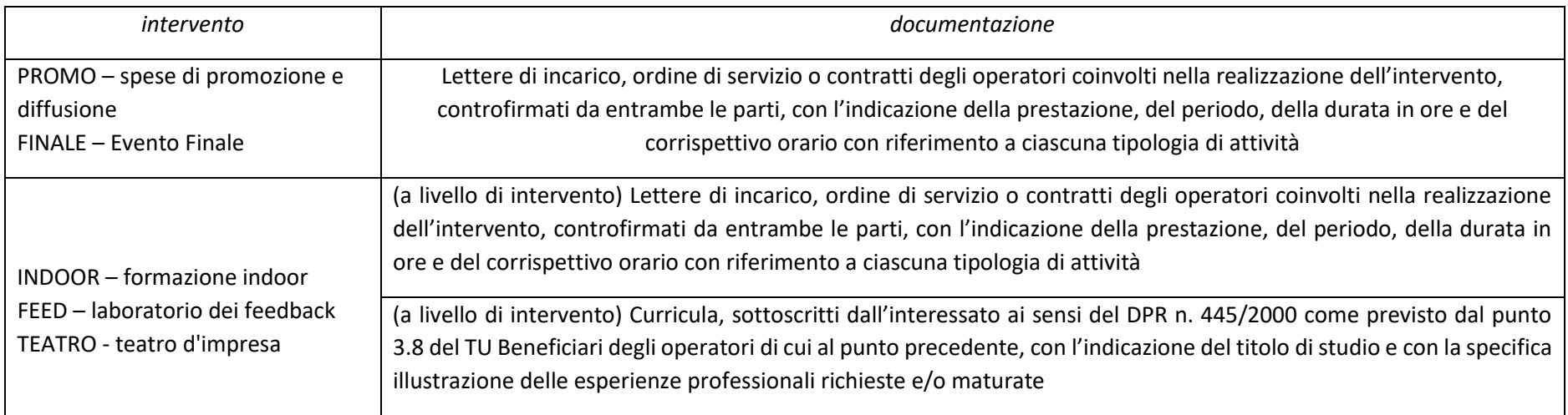

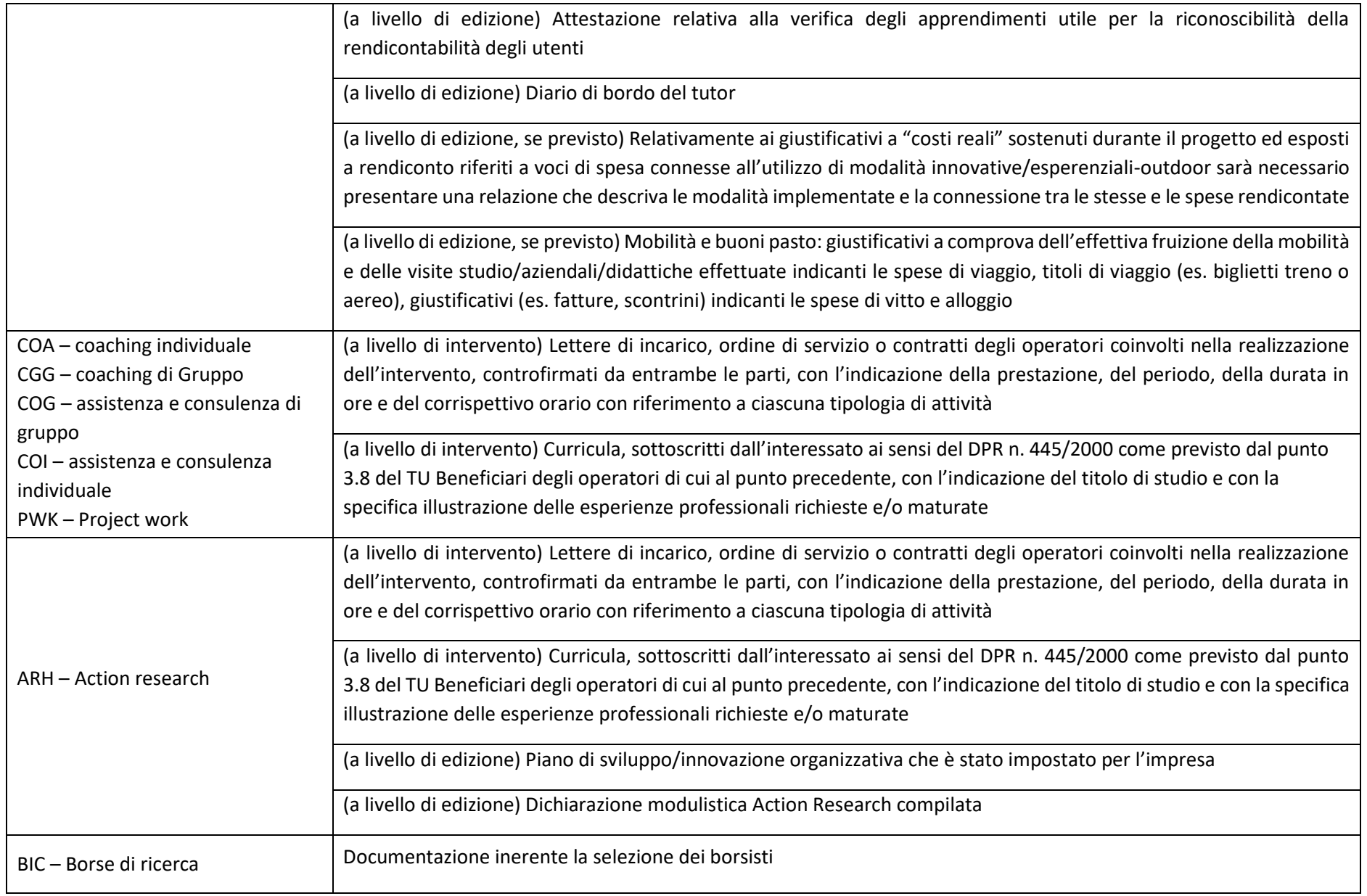

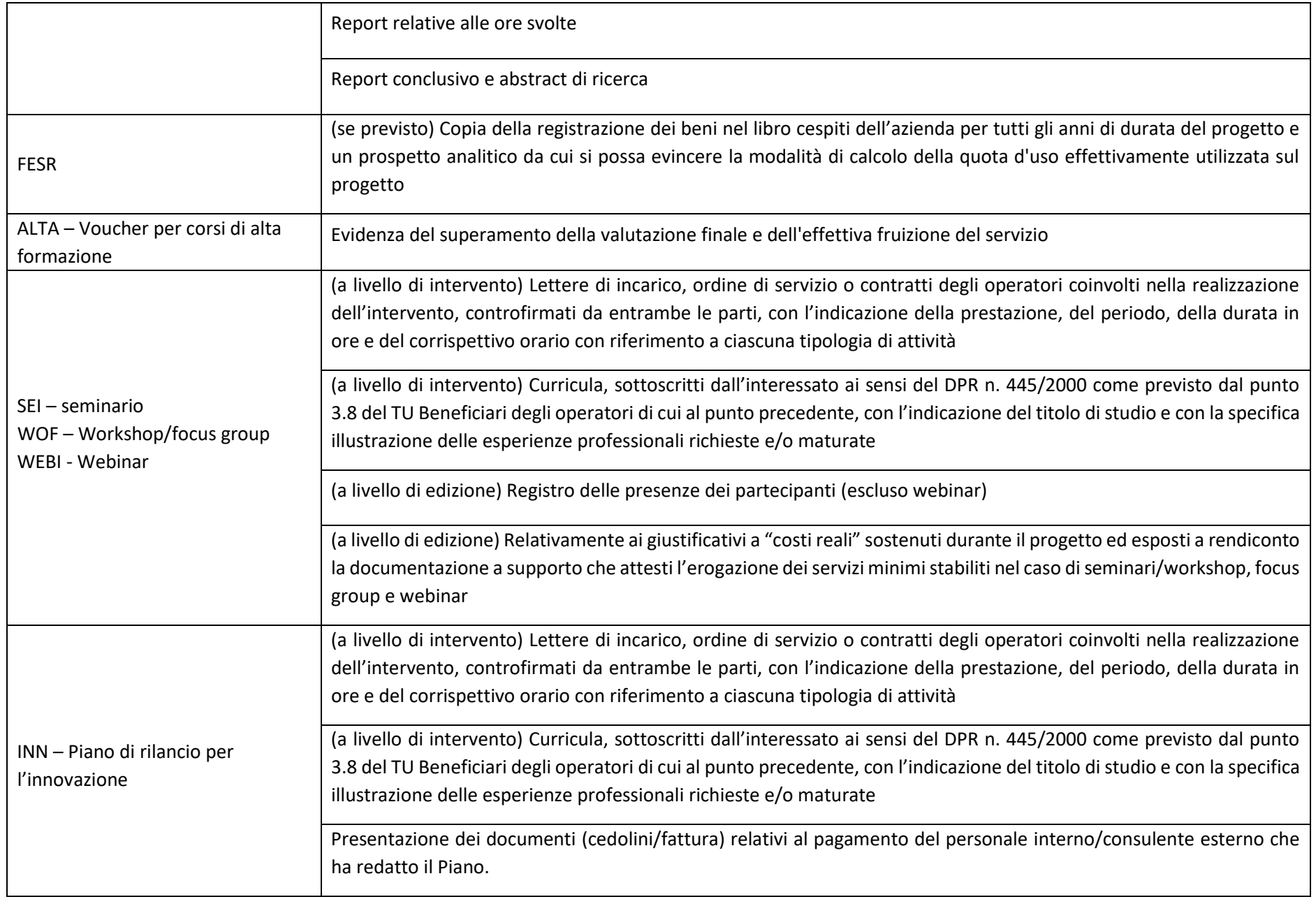

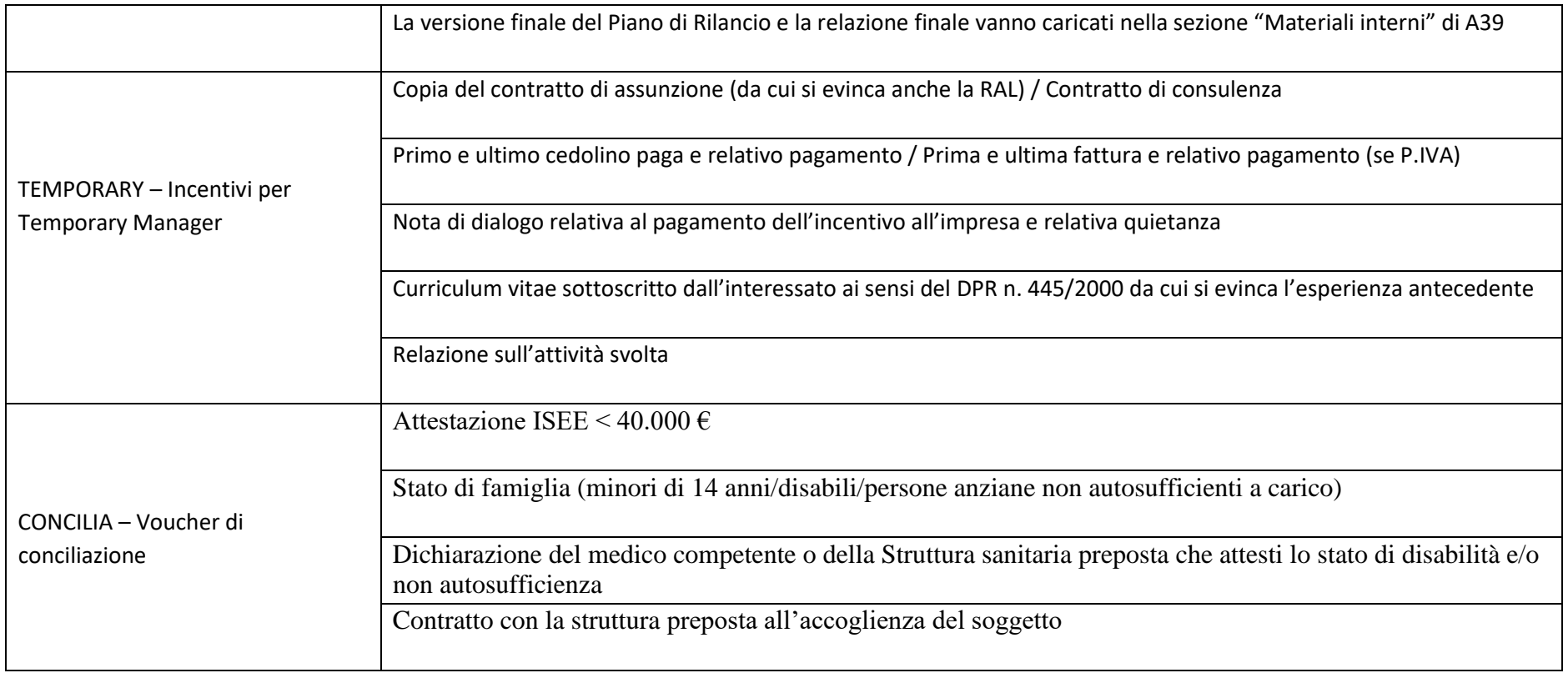

## **documenti da inserire nella tipologia di intervento "Allegati di Progetto"**

1. Documentazione relativa agli adempimenti in materia di pubblicizzazione, come previsto dal punto 3.4 del Testo Unico Beneficiari;

2. Documentazione a dimostrazione delle procedure seguite nell'acquisizione dei beni e servizi, come previsto dal punto 1.4 del TUB;

3. Documentazione relativa al rispetto degli adempimenti in materia di contabilità separata anche con riguardo al divieto di cumulo dei contributi a valere sulla medesima operazione;

4. Note e quietanze relative al perfezionamento dei flussi finanziari tra beneficiario e partner;

5. Documentazione relativa al partner (moduli adesione partnership) ed eventuali "Dichiarazioni uniche per le imprese" e "Dichiarazioni delle imprese collegate";

6. Lettere di incarico, ordine di servizio o contratti degli operatori coinvolti nella realizzazione del progetto, controfirmati da entrambe le parti, con l'indicazione della prestazione, del periodo, della durata in ore e del corrispettivo orario con riferimento a ciascuna tipologia di attività (esclusi gli operatori già caricati a livello di intervento);

7. Curricula, sottoscritti dall'interessato ai sensi del DPR n. 445/2000 come previsto dal punto 3.8 del TU Beneficiari degli operatori di cui al punto precedente con l'indicazione del titolo di studio e con la specifica illustrazione delle esperienze professionali richieste e/o maturate (esclusi gli operatori già caricati a livello di intervento);

8. Diari di bordo delle attività svolte dagli operatori (per attività di coordinamento, tutoraggio, ecc.) non soggetti alla registrazione online, come previsto al punto 3.7 del TUB (esclusi gli operatori già caricati a livello di intervento);

9. Evidenze relative alla "Nuova storie del progetto", unitamente alla dichiarazione liberatoria per l'utilizzo di eventuale materiale fotografico/video;

10. Dichiarazione sul regime di aiuto applicato.